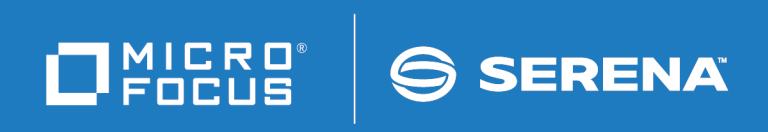

# Dimensions CM Docker Registry Guide

Copyright © 2017 Serena Software, Inc., a Micro Focus company. All Rights Reserved. This document, as well as the software described in it, is furnished under license and may be used or copied only in accordance with the terms of such license. Except as permitted by such license, no part of this publication may be reproduced, photocopied, stored in a retrieval system, or transmitted, in any form or by any means, electronic, mechanical, recording, or otherwise, without the prior written permission of Serena. Any reproduction of such software product user documentation, regardless of whether the documentation is reproduced in whole or in part, must be accompanied by this copyright statement in its entirety, without modification.

This document contains proprietary and confidential information, and no reproduction or dissemination of any information contained herein is allowed without the express permission of Serena Software.

The content of this document is furnished for informational use only, is subject to change without notice, and should not be construed as a commitment by Serena. Serena assumes no responsibility or liability for any errors or inaccuracies that may appear in this document. Third party programs included with the Dimensions product are subject to a restricted use license and can only be used in conjunction with Dimensions.

#### **Trademarks**

Serena, TeamTrack, StarTool, PVCS, Comparex, Dimensions, Prototype Composer, Mariner, and ChangeMan are registered trademarks of Serena Software, Inc. The Serena logo and Version Manager are trademarks of Serena Software, Inc. All other products or company names are used for identification purposes only, and may be trademarks of their respective owners.

#### **U.S. Government Rights**

Any Software product acquired by Licensee under this Agreement for or on behalf of the U.S. Government, its agencies and instrumentalities is "commercial software" as defined by the FAR. Use, duplication, and disclosure by the U.S. Government is subject to the restrictions set forth in the license under which the Software was acquired. The manufacturer is Serena Software, Inc., 2345 NW Amberbrook Drive, Suite 200, Hillsboro, OR 97006.

Product version: 14.4

Publication date: December 2017

# **Table of Contents**

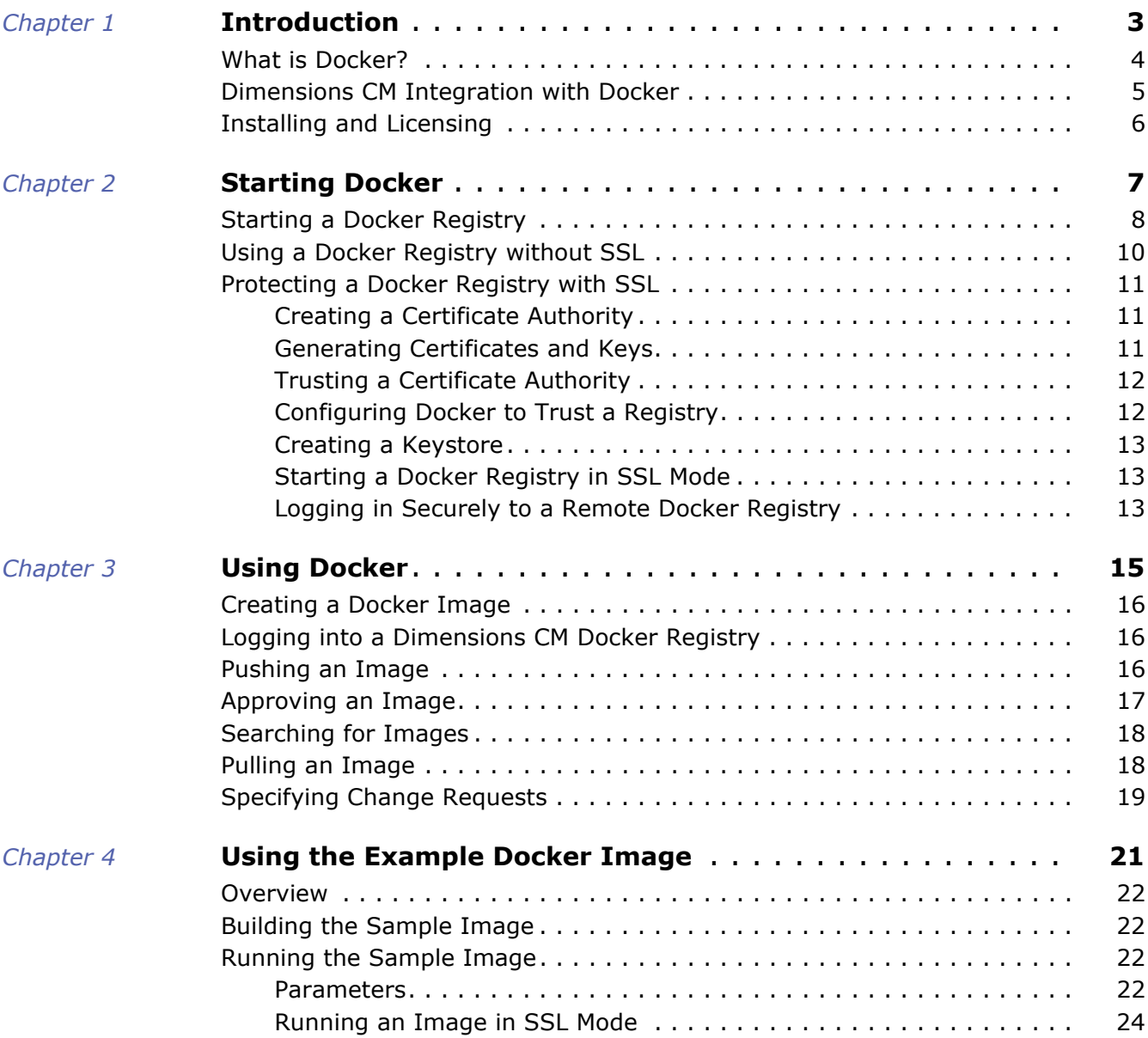

# <span id="page-4-1"></span><span id="page-4-0"></span>Chapter 1 **Introduction**

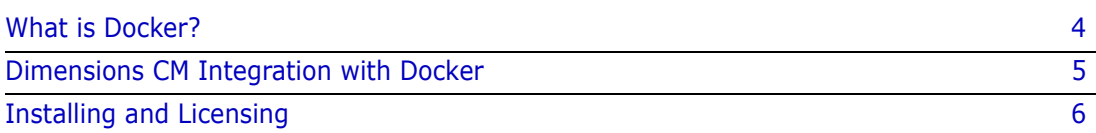

# <span id="page-5-0"></span>**What is Docker?**

Docker enables you to create lightweight environments, called *containers*, in which you can run applications (Docker images). Containers run as isolated processes on a host operating system and are not tied to any specific infrastructure. Docker runs on any machine, on any infrastructure, and on any cloud. Images are stored in a Docker Registry.

An image's environment, such as an application and the dependencies required to run it, are stored in layers. Containers share the host operating system kernel with other containers. Containers start and stop instantly and make more efficient use of RAM. You can run multiple containers of the same image.

In the example below there are two containers, each running the same application server image comprised of two layers, Tomcat and Centos. The containers are running on the same Docker Engine and share the host operating system.

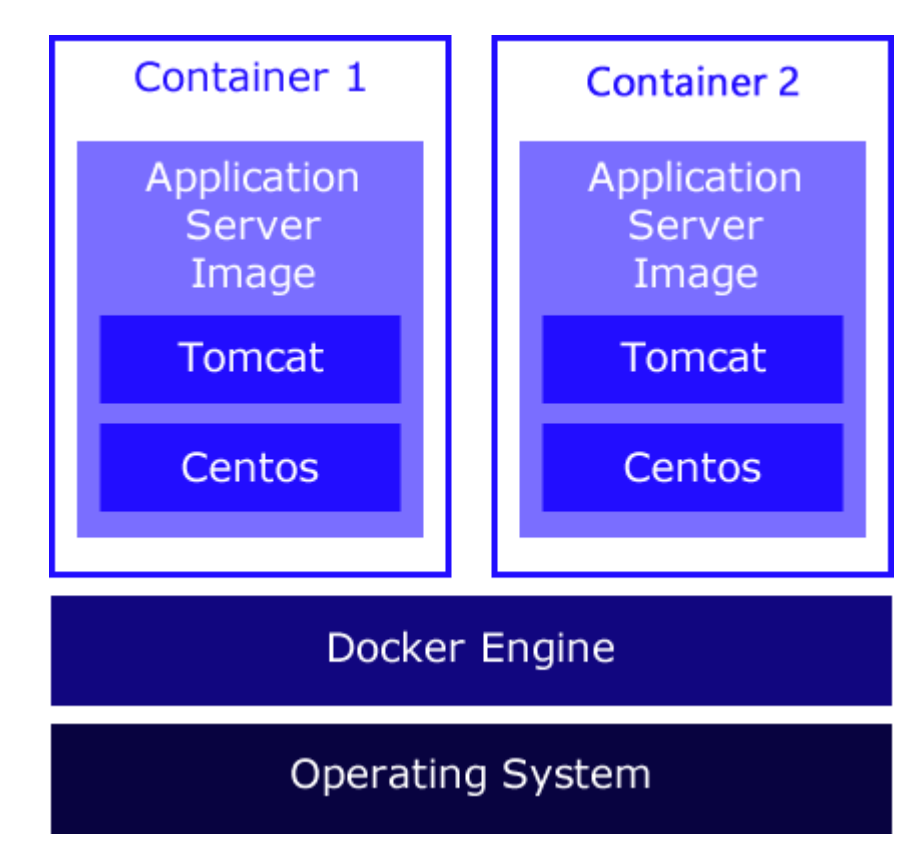

Docker is a commercial company, for information see this web site:

<https://www.docker.com/what-docker>

## <span id="page-6-0"></span>**Dimensions CM Integration with Docker**

The Dimensions CM integration provides a Docker Private Registry for your images and has the following key features:

- Stores and version controls images. Changes to images over time are recorded so that you can recall specific versions later.
- Provides an audit trail of all changes to each image.
- Uses CM privileges and roles assignments to control which images can be pulled (downloaded). An image is only visible to the user who created it but is available to other users *after* it has been approved. For details about privileges, roles assignments, and relationships see the *Process Configuration Guide*.
- **Enables change control of Docker images using Dimensions CM requests.**

Dimensions CM Docker Registry images are stored in a secure CM repository:

- Each time an image is pushed (delivered) to CM a new baseline is created.
- Each image is a new design part.
- Each layer in an image is a new item with a unique filename.
- Layers can be shared between images using CM's usage relationships.

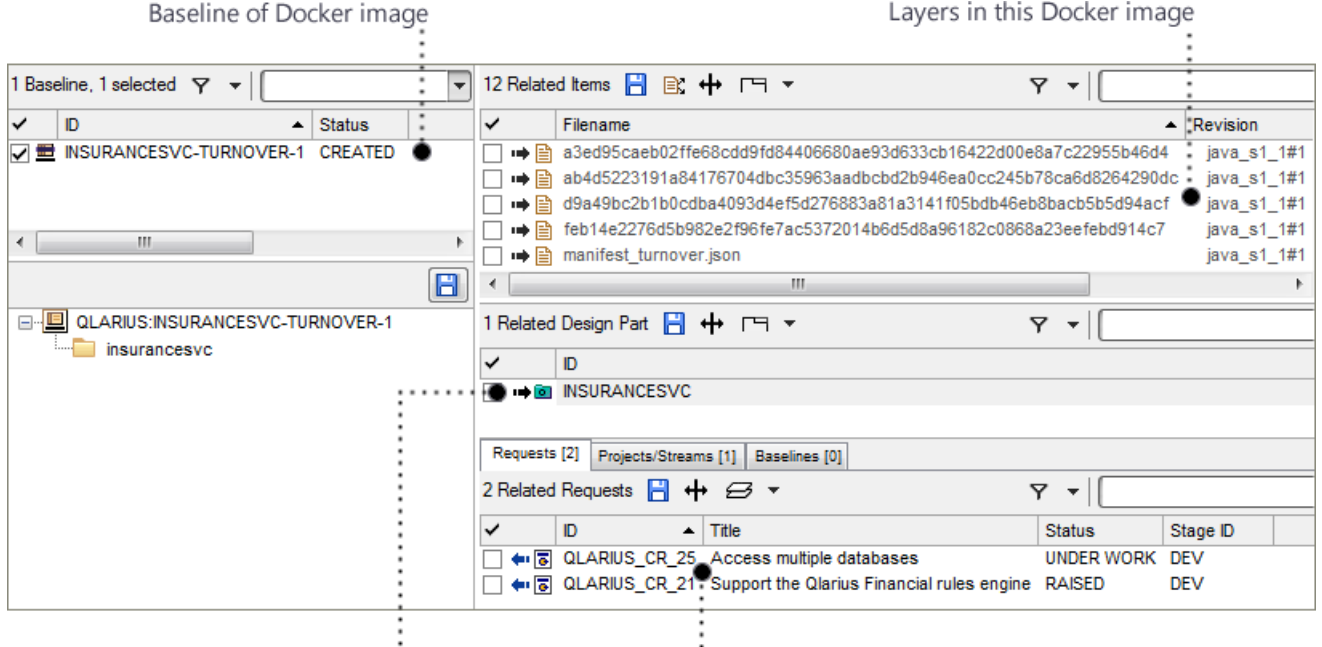

Design part for this Docker image

Requests related to this Docker image

# <span id="page-7-0"></span>**Installing and Licensing**

The integration with Docker is installed and licensed separately from Dimensions CM. For details contact Support.

# <span id="page-8-1"></span><span id="page-8-0"></span>Chapter 2 **Starting Docker**

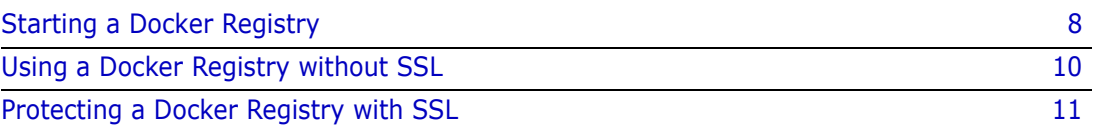

# <span id="page-9-1"></span><span id="page-9-0"></span>**Starting a Docker Registry**

**NOTE** If you are using Docker version 10, login to the registry using the Docker login command before performing any other registry operations.

To start a Dimensions CM Docker Registry run this command (parameters in square brackets are optional):

```
java -jar docker-registry.jar
--port=<port number>
--cm-url=scm:dimensions://<cm server>/<database>
--cm-product=<product>
--cm-stream=<product>:<stream>
--cm-part="<product>:<design part>"
[--cm-part-type=<type>]
[--cm-baseline-type=<type>]
[--cm-baseline-state=<state>]
[--cm-create-parts=<true or false>]
[--cm-cache=<true or false>]
[--cm-cache-dir=<cache directory>]
[--cm-cache-size=<maximum cache size>]
[--work=<path>]
[--log-file=<path>]
[--manage-path=<path>]
[--manage-user=<user>]
[--manage-password=<password>]
[--ssl=false]
```
where:

--port=<port number>

Specifies the port number of a Docker Registry.

Default: 5000

--cm-url=scm:dimensions://<cm server>/<database>

Specifies a CM server and database, for example:

--cm-url=scm:dimensions://mycmserver/cm\_typical@dim14

■ --cm-product=<product>

Specifies a CM product for Docker Registry images, for example:

--cm-product=QLARIUS

--cm-stream=<product>:<stream>

Specifies a CM stream where new images are delivered, for example:

- --cm-stream=QLARIUS:DOCKER\_STREAM
- --cm-part="<product>:<design part>" Specifies a design part that will own pushed images, for example: --cm-part="QLARIUS:DOCKER\_IMAGES.A;1"
- --cm-part-type

Specifies the design part type for images that you push. Default: SUB-SYSTEM

--cm-baseline-type=<type>

Each time an image is pushed (delivered) to CM a new baseline is created. Use this parameter to specify a type, for example:

--cm-baseline-type=MYTYPE

Default: BASELINE

--cm-baseline-state=<state>

Specifies the 'approved' state for baselines. Only images in 'approved' baselines can be searched and pulled. For example:

--cm-baseline-state=APPROVED

Default: APPROVED

--cm-create-parts=<true or false>

By default, the registry automatically maps each image to a new, unique design part. Alternatively, you can use upload rules to identify the owning design part for each image.

--cm-cache=<true or false>

You can cache the image layers inside the registry to avoid fetching the same content from the server to the registry on every pull operation. Micro Focus recommends setting this parameter if your registry is remote from your Dimensions CM server.

--cm-cache-dir=<cache directory>

(Only valid if you specify cm-cache=true) Specifies the directory where the cache will be stored.

--cm-cache-size=<maximum cache size>

(Only valid if you specify cm-cache=true) Specifies the maximum size of the cache in megabytes.

--work=<path>

By default Dimensions CM Docker Registry uses the following path to store temporary files when images are pushed and pulled:

Windows: C:\ProgramData\Micro Focus\Docker\\_work

UNIX: /opt/docker-registry/work

Use this parameter to specify a different location, for example:

--work=/tmp/docker-registry

--log-file=<path>

By default Dimensions CM Docker Registry uses the following path to store log files:

Windows: C:\ProgramData\Micro Focus\Docker\\_logs\docker-registry.log

UNIX: /opt/docker-registry/logs/docker-registry.log

Use this parameter to specify a different location, for example:

--log-file=/tmp/Micro Focus/Docker/\_logs/docker-registry.log

- --manage-path=<path>
	- --manage-user=<user>
	- --manage-password=<password>

By default Dimensions CM Docker Registry uses /system as the prefix for all diagnostic endpoints. The default user is admin and the default password is secret. You can specify your own path prefix and security credentials, for example:

--manage-path=/manager

- --manage-user=superuser
- --manage-password=password
- --ssl=false

Starts Dimensions CM Docker Registry without Secure Socket Layer (SSL) protection.

### <span id="page-11-0"></span>**Using a Docker Registry without SSL**

Docker prefers registries to be protected with SSL. If you have a non-SSL registry you must tell Docker to make an exception and allow access.

- **1** Use Secure Shell (SSH) to log into the system running your Docker Engine. If you are using the Docker Toolbox on Windows this is a Virtual Image running under VirtualBox. You will need the IP address of that system to SSH into it. On Linux, SSH into the Linux system itself. If you are using the boot2docker image you can login as:
	- Username: docker
	- Password: tcuser
- **2** Edit the Docker profile and specify that the registry is insecure:

```
cd /var/lib/boot2docker
sudo sh
vi profile
```
At the top of this file EXTRA\_ARGS is defined. Add this line:

--insecure-registry=myregistryserver:5000

- **3** Change the host name and port number as needed and save the file.
- **4** Restart Docker:

/etc/init.d/docker restart

**5** Log into a Dimensions CM Docker Registry:

docker login <myregistryserver>:<port number>

**6** Enter Dimensions CM login credentials. If the login is successful you have configured Docker to use the non-SSL registry.

### <span id="page-12-0"></span>**Protecting a Docker Registry with SSL**

This section is an example of how to SSL protect a Dimensions CM Docker Registry using a self-signed certificate.

#### <span id="page-12-1"></span>**Creating a Certificate Authority**

- **1** Use SSH to log into the boot2docker image (or the Linux system) that hosts your Docker engine.
- **2** Run sudo sh to change to a root shell.
- **3** Generate a Certificate Authority (CA) certificate and key pair (you can optionally change the password and subject):

```
cd /usr
mkdir ca_certs
chmod 700 ca_certs
cd ca_certs
mkdir certs private newcerts
echo 1000 > serial
touch index.txt
openssl req -new -x509 -days 3650 -extensions v3_ca \
  -keyout private/cakey.pem -out cacert.pem \
  -config /etc/ssl/openssl.cnf -passout pass:passwordformyca -subj \
  "/C=UK/ST=Surrey/L=Richmond/O=Acme/OU=Development/CN=Acme"
```
### <span id="page-12-2"></span>**Generating Certificates and Keys**

Generate a certificate/key pair for the machine that will run your Dimensions CM Docker Registry and sign it with the CA you created in the previous step.

- **1** Use SSH to log into the boot2docker image (or any system where you are running the Docker Engine).
- **2** Run sudo sh
- **3** Run:

```
cd /usr
mkdir certs
openssl genrsa -out /usr/certs/domain.key 2048
openssl req -new -key /usr/certs/domain.key -out /usr/certs/ \
  domain. csr -subj "/C=UK/ST=Surrey/L=Richmond \
  /O=Acme/OU=Development/CN=<host running Docker Registry>"
openssl x509 -req -days 365 -in /usr/certs/domain.csr -signkey \
  /usr/certs/domain.key -out /usr/certs/domain.crt -CAkey /usr \
  ca certs/private/cakey.pem -CA /usr/ca certs/cacert.pem \
  -CAcreateserial -CAserial /usr/ca_certs/serial
```
where:

• /usr/ca\_certs/private/cakey.pem

Is the private key for the CA.

• /usr/ca\_certs/cacert.pem

Is the public certificate for the CA.

• /usr/certs/domain.key

Is the private key for the registry server.

• /usr/certs/domain.crt

Is the public certificate for the registry server.

### <span id="page-13-0"></span>**Trusting a Certificate Authority**

Next you need to tell the Linux operating system inside the boot2docker image to trust the generated CA certificate. Usually Linux has scripts to do this but they are missing from the boot2docker Linux distribution so you need to do it manually.

Replace 4c05dafl with whatever hash is returned by the openssl x509 hash command:

```
cp /usr/ca_certs/cacert.pem /usr/local/share/ca-certificates/yourca.pem
cd /etc/ssl/certs
ln -s /usr/local/share/ca-certificates/yourca.pem
openssl x509 -hash -in serenaca.pem
ln -s serenaca.pem 4c05dafl
```
### <span id="page-13-1"></span>**Configuring Docker to Trust a Registry**

Every Docker Engine machine from which you want to access a remote Docker Registry requires a directory that matches your registry URL. Add your CA certificate and restart docker.

- **1** Use SSH to log into the boot2docker image on each remote host.
- **2** Run:

```
mkdir -p /etc/docker/certs.d/myregistryserver:5000
cd /etc/docker/certs.d/myregistryserver:5000
```
- **3** Create a file called ca.crt containing the contents of the CA public certificate in: /usr/ca\_cert/cacert.pem
- **4** Restart Docker:

/etc/init.d/docker restart

#### <span id="page-14-0"></span>**Creating a Keystore**

**1** Create a PKCS12 keystore that the Dimensions CM Docker Registry can use to identify itself:

```
openssl pkcs12 -export -in /usr/certs/domain.crt -inkey /usr/ \
  certs/domain.key out /usr/certs/keystore.p12 -name \
  tomcat -CAfile /usr/ca_certs/cacert.pem -caname root -chain
```
**2** Copy the generated keystore.p12 file to the system running the Docker CM Registry JAR.

### <span id="page-14-1"></span>**Starting a Docker Registry in SSL Mode**

Now that you have a SSL keystore, specify that it can be used when you start a Dimensions CM Docker Registry:

```
java -jar docker-registry.jar --port=5000 --ssl=true \
   --keystore=C:\temp\keystore.p12 \
   --keystore-type=PKCS12 \
   --keystore-pass=changeit \
   --cm-url=scm:dimensions://mycmserver/cm_typical@dim14 \
   --cm-product=QLARIUS --cm-stream=QLARIUS:DOCKER STREAM \
   --cm-part=QLARIUS:DOCKER_IMAGES.A;1
```
Use the keystore password that you entered when you created the keystore.

### <span id="page-14-2"></span>**Logging in Securely to a Remote Docker Registry**

Login securely to the remote Docker Registry:

```
docker login myregistryserver:5000
```
If the login is successful you have secured your Dimensions CM Docker Registry using SSL.

# <span id="page-16-2"></span><span id="page-16-1"></span><span id="page-16-0"></span>Chapter 3 **Using Docker**

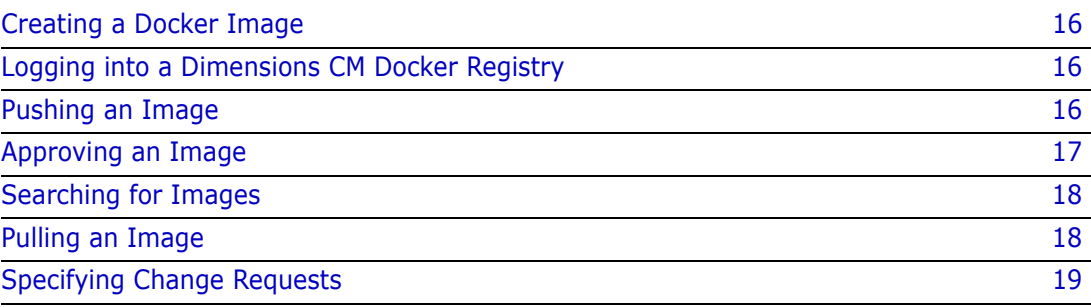

## <span id="page-17-0"></span>**Creating a Docker Image**

To create a Docker image:

docker build -t <image name> .

This is an example of how to build an image. Using Dimensions CM Docker Registry does not affect how you create images.

You can optionally add a tag to identify an image:

docker build -t <image name>:<tag name> . For example:

docker build -t myimage:turnover .

# <span id="page-17-1"></span>**Logging into a Dimensions CM Docker Registry**

**1** Run this command and specify the CM host machine and port number:

docker login <registry server>:<port>

For example:

docker login myregistryserver:5000

**2** Enter credentials to log into CM.

## <span id="page-17-2"></span>**Pushing an Image**

To push (deliver) an image to a Dimensions CM Docker Registry:

docker push <registry server>:<port>/<image name>:<tag>

For example:

docker push myregistryserver:5000/insurancesvc:turnover

#### **NOTE**

- If Docker image layers do not already exist, they are delivered as items at the top of the stream.
- The item type and format used are determined by CM upload rules. Check that you have an upload rule, with the format BINARY, to handle files with no file extension.
- By default, the registry automatically maps each image to a new, unique CM design part called <image name>. The new part is created in a *product* and owned by a *parent design part*. The product and design part are configured by your administrator when the Docker Registry is started, see [page 8](#page-9-1) for details.

 To use upload rules to identify the owning CM design part for an image, specify this parameter when you start the registry:

--cm-create-parts=false

For example, assume you have the following upload rule defined in the CM administration console:

Path: test/\*\*

Part: QLARIIUS:TEST.A;1

Format: BINARY

When you push an image called test/insurancesvc the manifest of the image is created as an item owned by the QLARIIUS:TEST.A;1 design part. A new baseline is created from that design part containing the layers used by the image and the image manifest file:

<image name>-<tag>-<version>

For example:

TEST/INSURANCESVC-TURNOVER-1

- To save space in your repository, after you push an image:
	- Any layer that is no longer required is automatically deleted.
	- Only baselines that are at the *Approved* lifecycle state are preserved. All other baselines of the image are deleted.

### <span id="page-18-0"></span>**Approving an Image**

Images are only visible to the user who created them. To make an image visible to all users:

- **1** Log into a CM client as the owner of the baseline associated with the image.
- **2** Action the baseline to the Approved lifecycle state (this state was configured when the Docker Registry started, see [page 8](#page-9-1)).

#### **NOTE**

- By default all images require approval though this can be switched off by a CM administrator when a Docker Registry is started.
- After an image is approved all users can search for and pull it, providing they have the required Dimensions CM privileges and roles.

# <span id="page-19-0"></span>**Searching for Images**

To list all images:

docker search <registry server>:5000/

Example output:

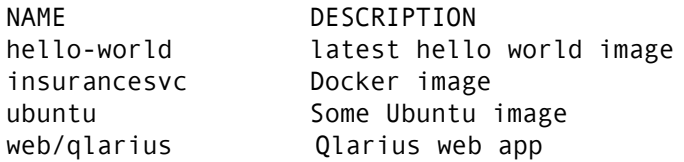

This is a list of all the images that you created or approved.

To search for images using a keyword:

docker search <registry server>:5000/ubun

Example output:

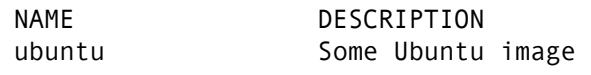

■ To search for images in a namespace:

docker search <registry server>:5000/web/q

Example output:

NAME DESCRIPTION web/qlarius Qlarius web app

## <span id="page-19-1"></span>**Pulling an Image**

To pull a specific image tag:

docker pull <registry server>:5000/<image>:<tag>

For example:

docker pull myregistryserver:5000/insurancesvc:turnover

The pull command downloads the image from the corresponding baseline. All Dimensions CM privileges and roles are honored by the pull request.

## <span id="page-20-0"></span>**Specifying Change Requests**

When you build or modify a Docker image you can specify Dimensions CM change requests using a LABEL called com.serena.requests inside your Docker file. For example if the Docker file contains:

```
FROM tomcat:8-jre8
LABEL com.serena.requests="QLARIUS_CR_21,QLARIUS_CR_25"
CMD ["catalina.sh", "run"]
```
when the image is pushed to the Dimensions CM Docker Registry, the resulting baseline is related to requests QLARIUS\_CR\_21 and QLARIUS\_CR\_25.

# <span id="page-22-1"></span><span id="page-22-0"></span>Chapter 4 **Using the Example Docker Image**

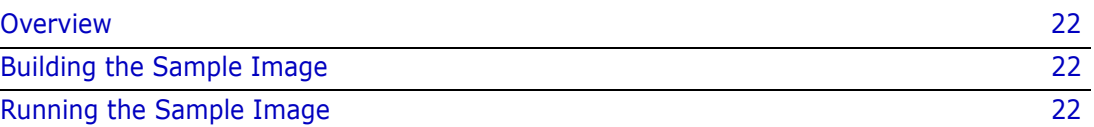

# <span id="page-23-0"></span>**Overview**

A sample Docker image file is included with the Dimensions CM server installation and is placed in the same folder as the JAR file. The image is based on Alpine Linux (a compact Linux distribution ideal for containers) and includes:

- Oracle Java JDK 8 (1.8.0\_74-b02)
- The Dimensions CM Docker Registry JAR file
- A shell script to launch the registry

# <span id="page-23-1"></span>**Building the Sample Image**

To build the image go to the directory containing the Docker file and run Docker build, for example:

```
docker build -t cmregistry .
```
# <span id="page-23-2"></span>**Running the Sample Image**

### <span id="page-23-3"></span>**Parameters**

The command line parameters for the Dimensions CM Docker Registry are passed to the image as environment variables. Parameters in square brackets [ ] are optional.

```
docker run -it
```
- -e CM URL=scm:dimensions://<server>/<br/>base database>@<db connection>
- -e CM PRODUCT=<product id>
- -e CM STREAM=<product id>:<stream id>
- -e CM\_PART=<product-id>:<part-id>.<variant>
- [-e CM\_PART\_TYPE=<part type>]
- [-e CM BASELINE TYPE=<baseline type>]
- [-e CM\_BASELINE\_STATE=<approval state>]
- [-e CM CREATE PARTS=<true or false>]
- [-e CM\_CACHE=<true or false>]
- [-e CM\_CACHE\_DIR=<cache directory>]

```
[-e CM_CACHE_SIZE=<maximum cache size>]
```

```
[-e CM_LOG]
```

```
-p <port number>:5000
```

```
cmregistry
```
where:

CM\_URL=scm:dimensions://<server>/<base database>@<db connection>

Specifies a Dimensions CM server name, base database, and database connection, for example:

CM\_URL=scm:dimensions://mycmserver/cm\_typical@dim14

- CM PRODUCT=<product id> Specifies a product ID, for example: CM\_PRODUCT=QLARIUS
- CM\_STREAM=<product id>:<stream id> Specifies a product ID and a stream, for example: CM\_STREAM=QLARIUS:DOCKER\_IMAGES
- CM\_PART="<product-id>:<part-id>.<variant>" Specifies a complete design part specification, for example: CM\_PART="QLARIUS:DOCKER\_IMAGES.A;1"
- CM\_PART\_TYPE=<part type> Specifies a design part type. Default: CM\_PART\_TYPE="SUB-SYSTEM"
- CM\_BASELINE\_TYPE=<baseline type> Specifies a baseline type, for example: CM\_BASELINE\_TYPE="BASELINE"
- CM\_BASELINE\_STATE=<approval state>

Specifies a baseline approval state, for example:

CM\_BASELINE\_STATE="approved"

- CM\_CREATE\_PARTS=<true or false>
	- (Default) true: the registry maps each image to a single design part that is automatically created by the registry. Each design part has a unique name.
	- false: the registry uses upload rules to identify the owning design part for each image. The registry can support multiple images with the same name or namespace. For example, you can push "lib1/server/tomcat" and "lib2/ server/tomcat".
- CM CACHE=<true or false>

You can cache the image layers inside the registry to avoid fetching the same content from the server to the registry on every pull operation. Micro Focus recommends setting this parameter if your registry is remote from your Dimensions CM server.

■ CM CACHE DIR=<cache directory>

(Only valid if you specify CM\_CACHE=true) Specifies the directory where the cache will be stored. The default is the user's HOME directory:

Windows: %USERPROFILE%\Serena\Cache

UNIX: ~\.Serena\Cache

CM\_CACHE\_SIZE=<maximum cache size>

(Only valid if you specify CM\_CACHE=true) Specifies the maximum size of the cache in megabytes.

Default: CM\_CACHE\_SIZE=2000

■ -p <port number>:5000

By default, the registry listens on port 5000, however you can map to a different port. For example, to listen on port 5555:

-p 5555:5000

■ CM LOG

Specifies the location for the log files inside the running container (not on the file system of the host running the container). Default:

/opt/docker-registry/logs/docker-registry.log

When the container is running, use it the same as a Dimensions CM Docker Registry JAR file, for details see [page 15](#page-16-2).

### <span id="page-25-0"></span>**Running an Image in SSL Mode**

To run an image in Secure Socket Layer (SSL) mode, specify the SSL, KEYSTORE, and KEYSTORE PASS environment variables.

```
docker run -it -v /c/Users/myuser/certs:/certs \
```
- -e CM\_URL=scm:dimensions://mycmserver/cm\_typical@dim14 \
- -e CM PRODUCT=QLARIUS \
- -e CM STREAM=QLARIUS:DOCKER IMAGES \
- -e CM\_PART="QLARIUS:DOCKER\_IMAGES.A;1" \
- -e SSL=true \
- -e KEYSTORE=/certs/mykeystore.p12 \
- -e KEYSTORE PASS=changeit \
- $-p 5000:5000 \ \text{N}$
- cmregistry

**NOTE** For SSL mode mount a volume containing your keystore to the /certs mount point using the -v option. In the example above /c/Users/myuser/certs is mounted to /certs inside the container. That directory contains the mykeystore.p12 file containing certificates for the machine running the Docker engine.